# **USJNet Sphere**

**USJNet Sphere (version 2.0)** is the latest single sign-on system of the university. Being a member of the USJNet Sphere, you will get a unique **ID** and a **Password** to access various web services of the University.

# **User Guide to Access USJNet Sphere**

Visit <https://usjnet.sjp.ac.lk/> at once.

### **OR**

Visit the University website [https://www.sjp.ac.lk/,](https://www.sjp.ac.lk/) go to the "**Students"** page, and click "**USJNet Sphere**" as shown below.

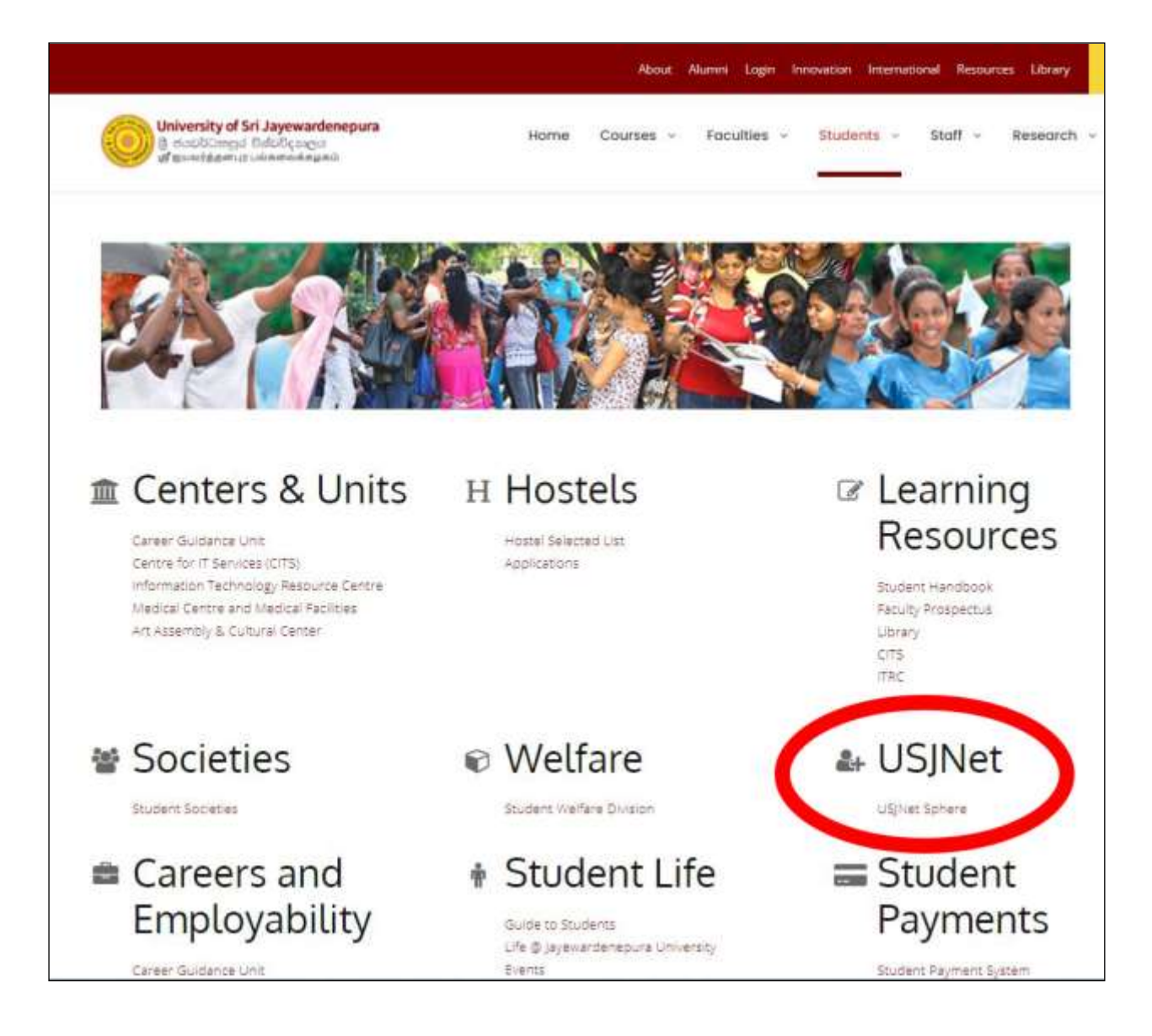

**OR**

Visit the **CITS** website<https://cits.sjp.ac.lk/> and click "**USJNet Sphere**" as shown below.

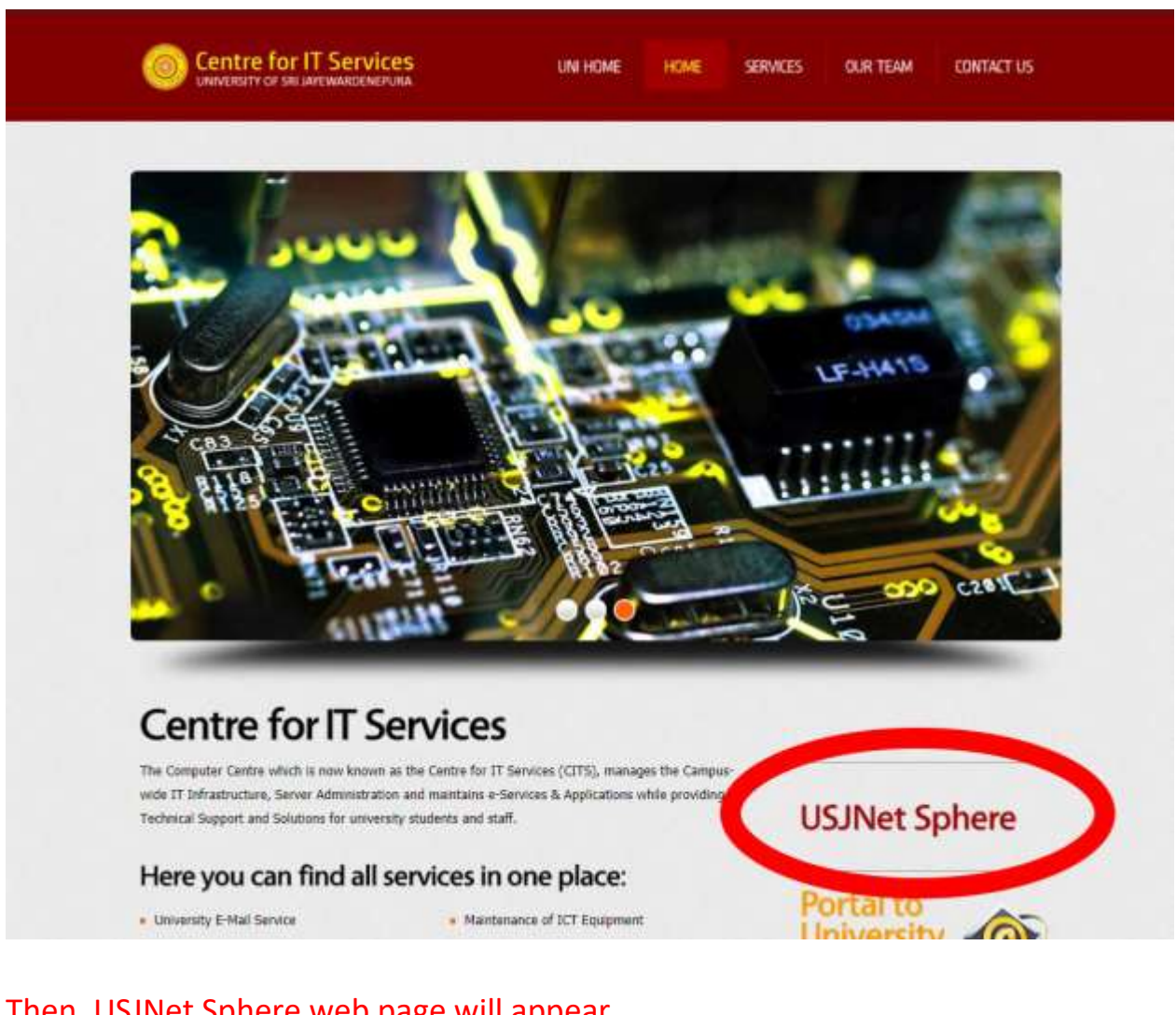

# Then, USJNet Sphere web page will appear.

#### To be a member of the **USJNet Sphere,** select "**Sign Up to be a member".**

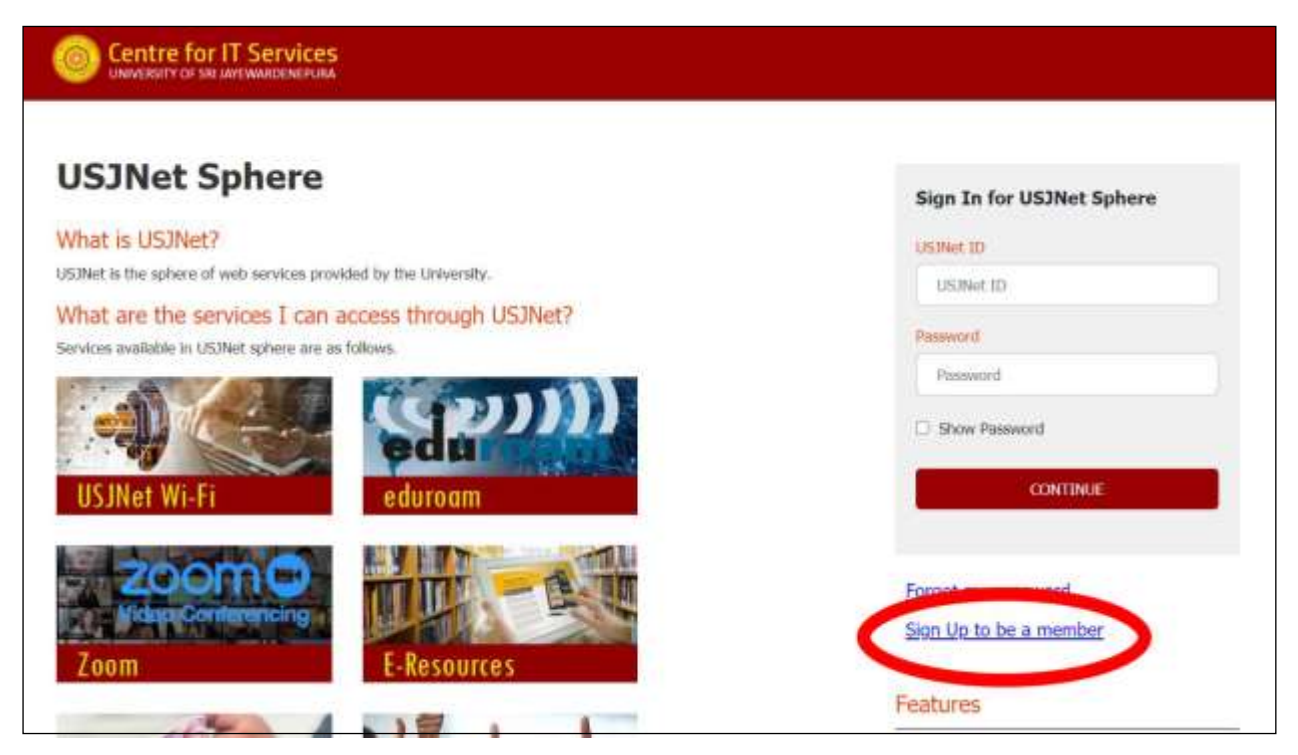

Enter your university **Registration** Number (eg: as60001) & **NIC** number and click "**CONTINUE**".

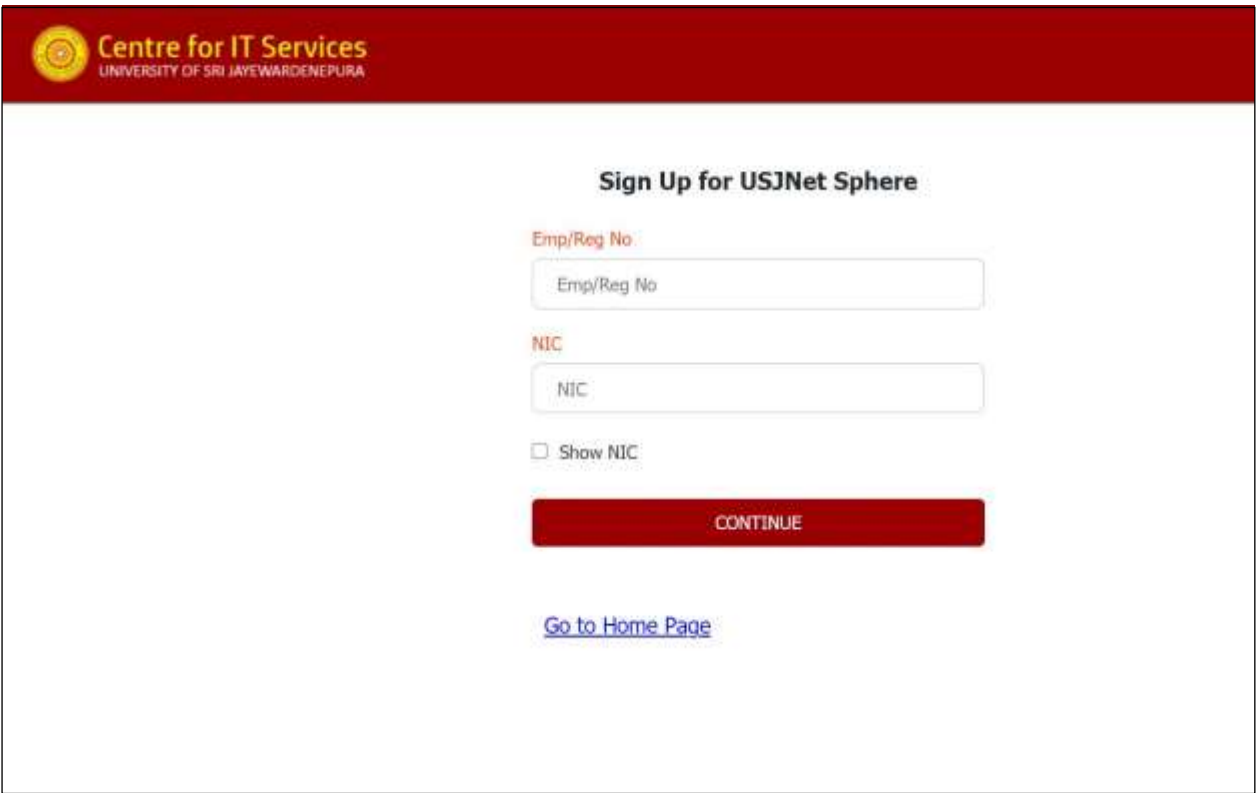

Student Details will appear as shown below.

Enter the **Mobile No.** to receive the password via SMS and an **Alternative Email** Address (if any). Then, click "**SUBMIT**".

Do not forget to **Tick** "I understand that this is version 2.0 and is to be developed further".

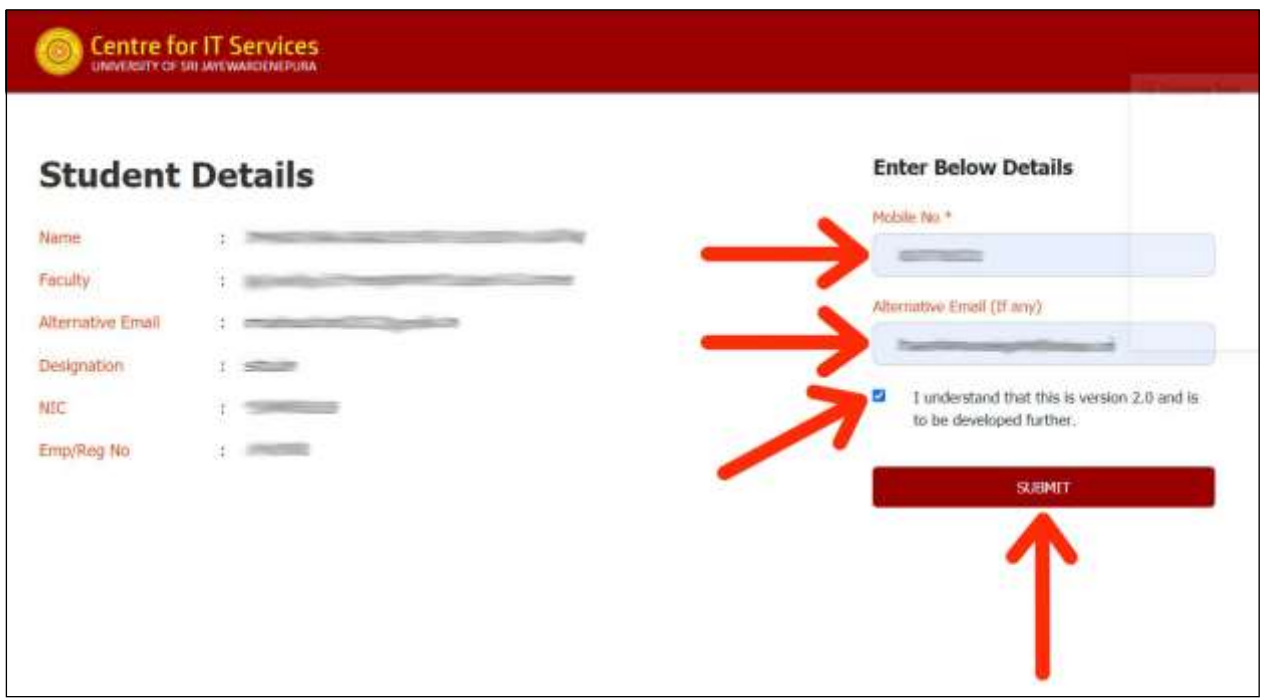

You will receive an **OTP** via SMS and the following page will appear. Enter the received **OTP** and click "**VERIFY**".

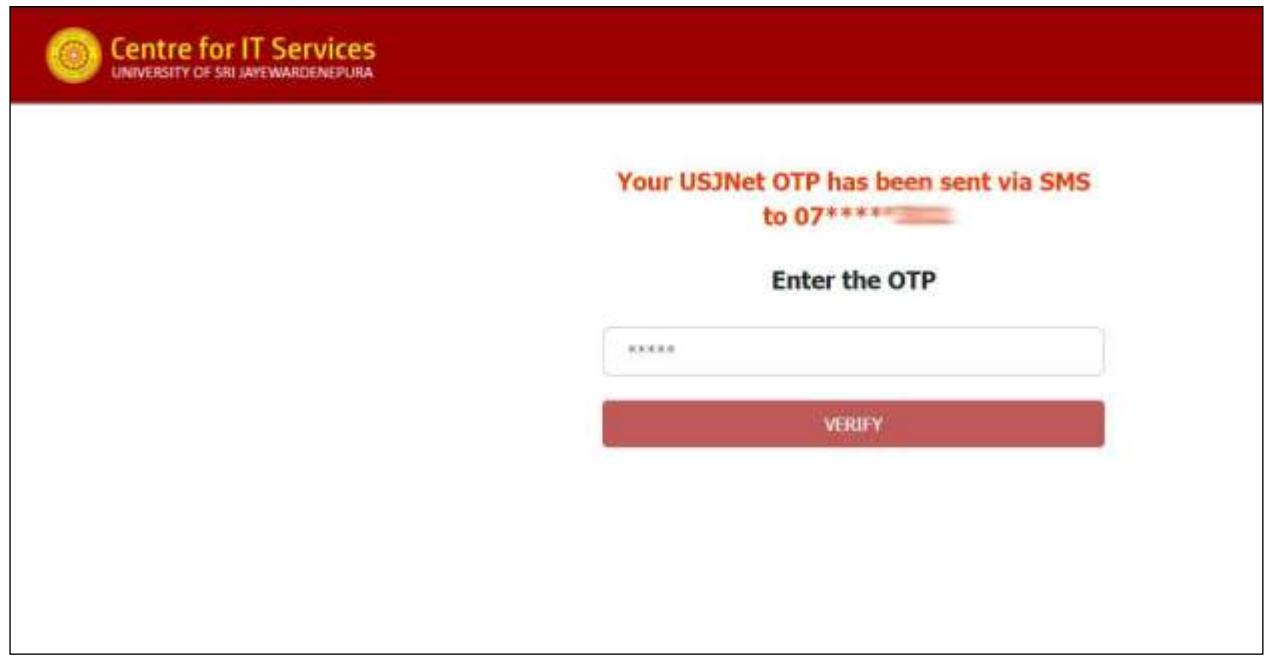

The following page will appear.

Enter a **Password** and confirm by typing it again. Then, click "**SUBMIT**".

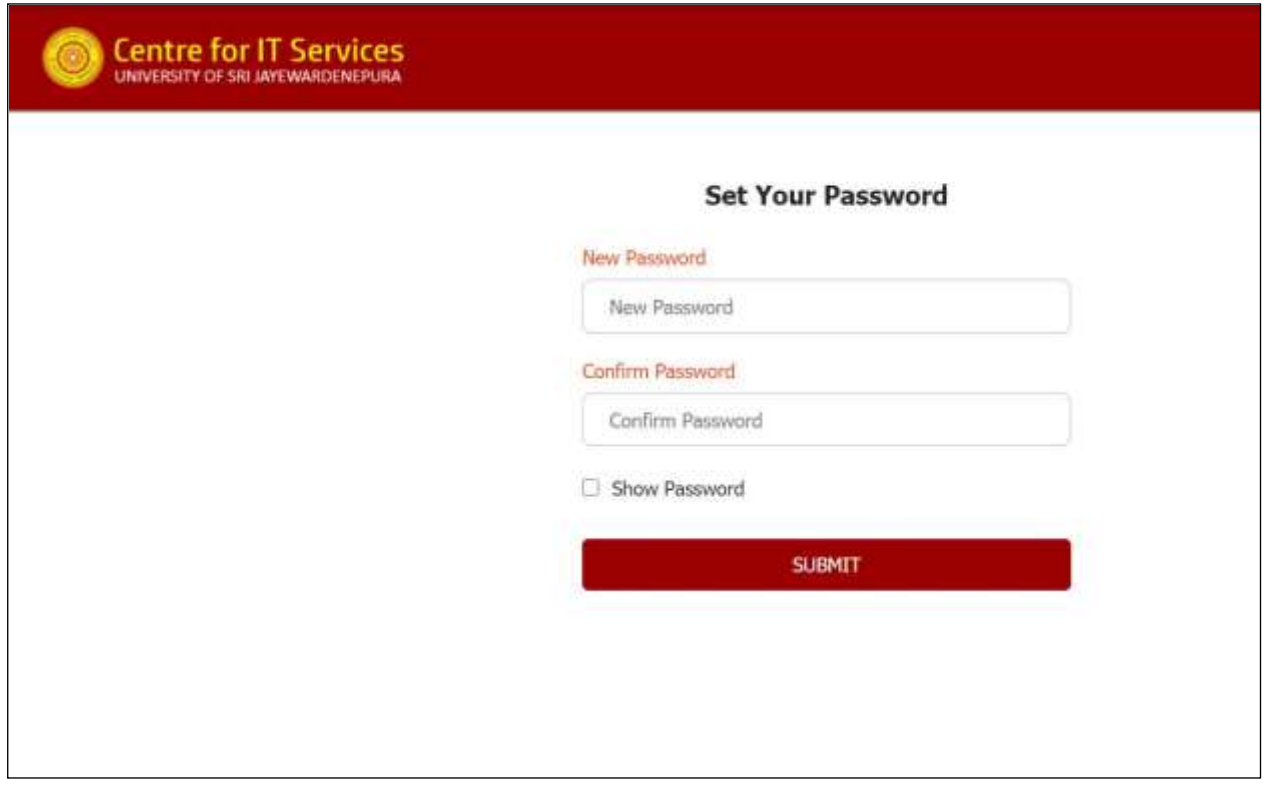

The following page will appear displaying your **USJNet ID**.

You may notice that your **USJNet ID** is your university **Registration Number**.

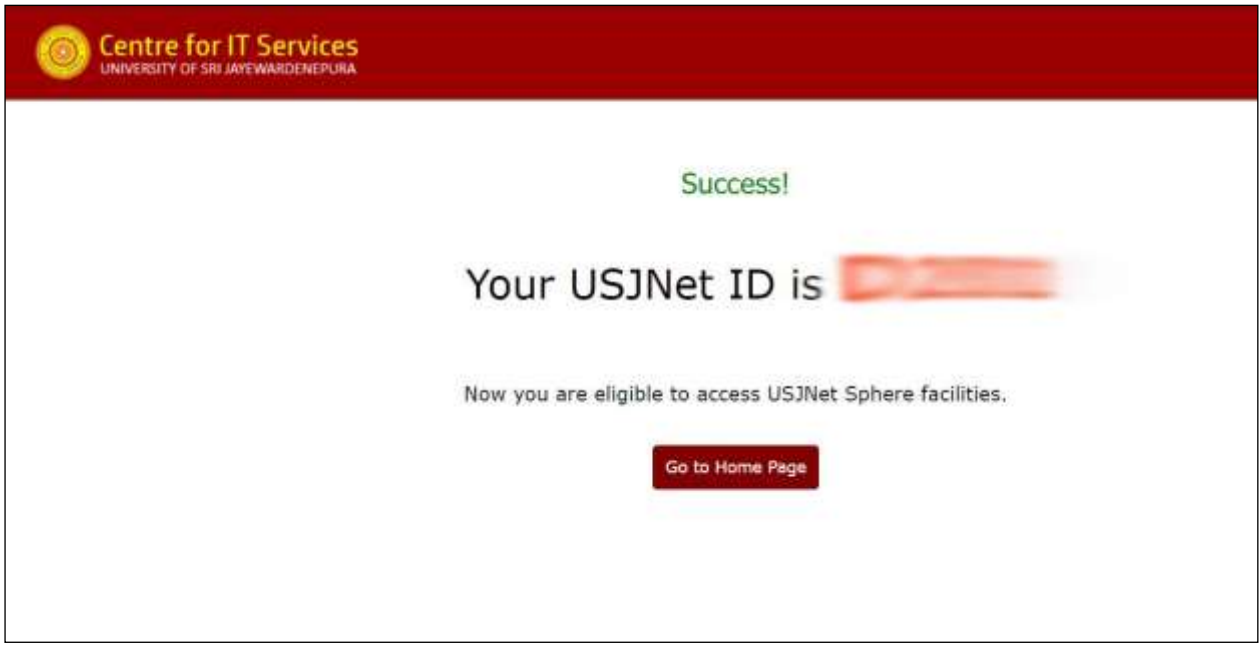

Click "**Go to Home Page**".

The following page will appear. **Sign In** for USJNet Sphere by entering the **USJNet ID** and **Password**.

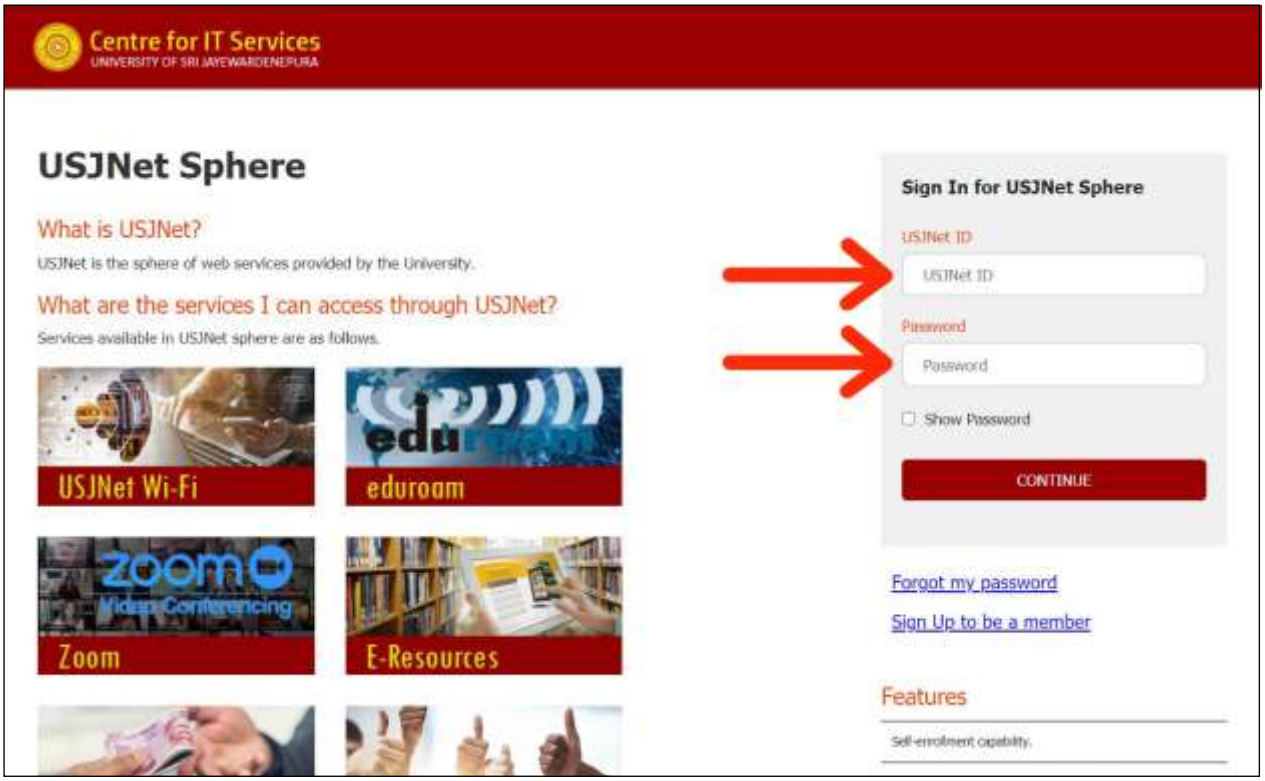

Click "**CONTINUE**".

#### Your **USJNet Dashboard** will appear as shown below.

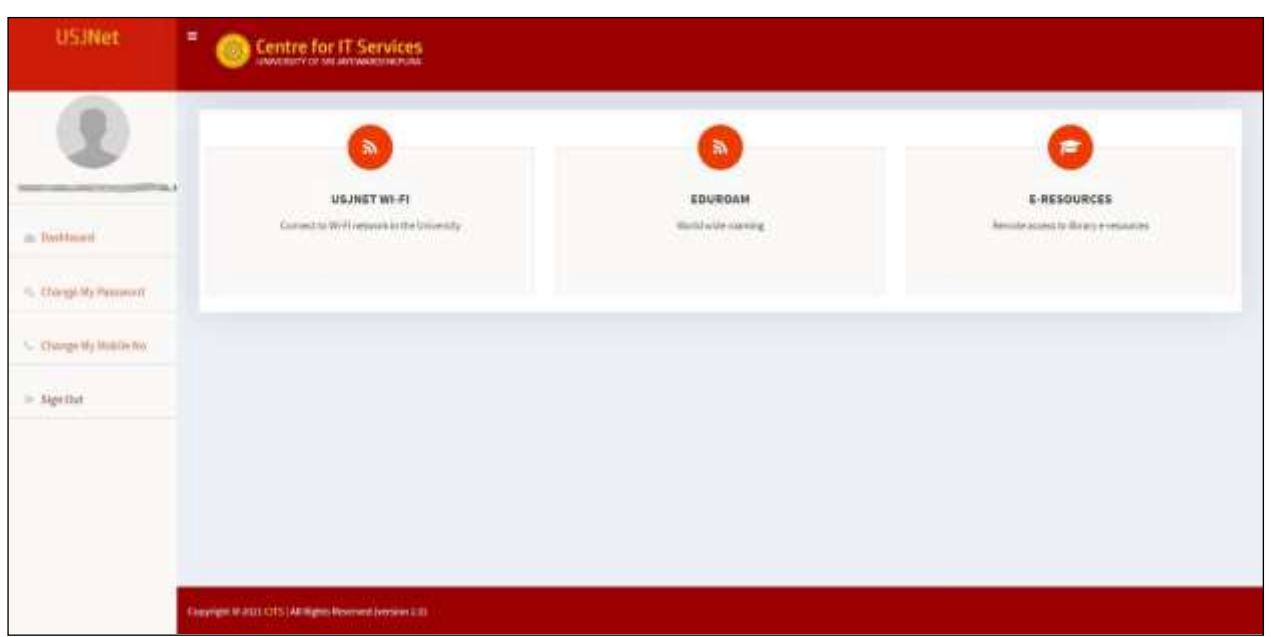

#### **Web services that are entitled to you will appear on your dashboard.**

Facilities to change your password and mobile number are also available here. A profile picture can be uploaded by clicking the dummy image.

## **If you forgot your Password**, click "**Forgot my password**" and continue.

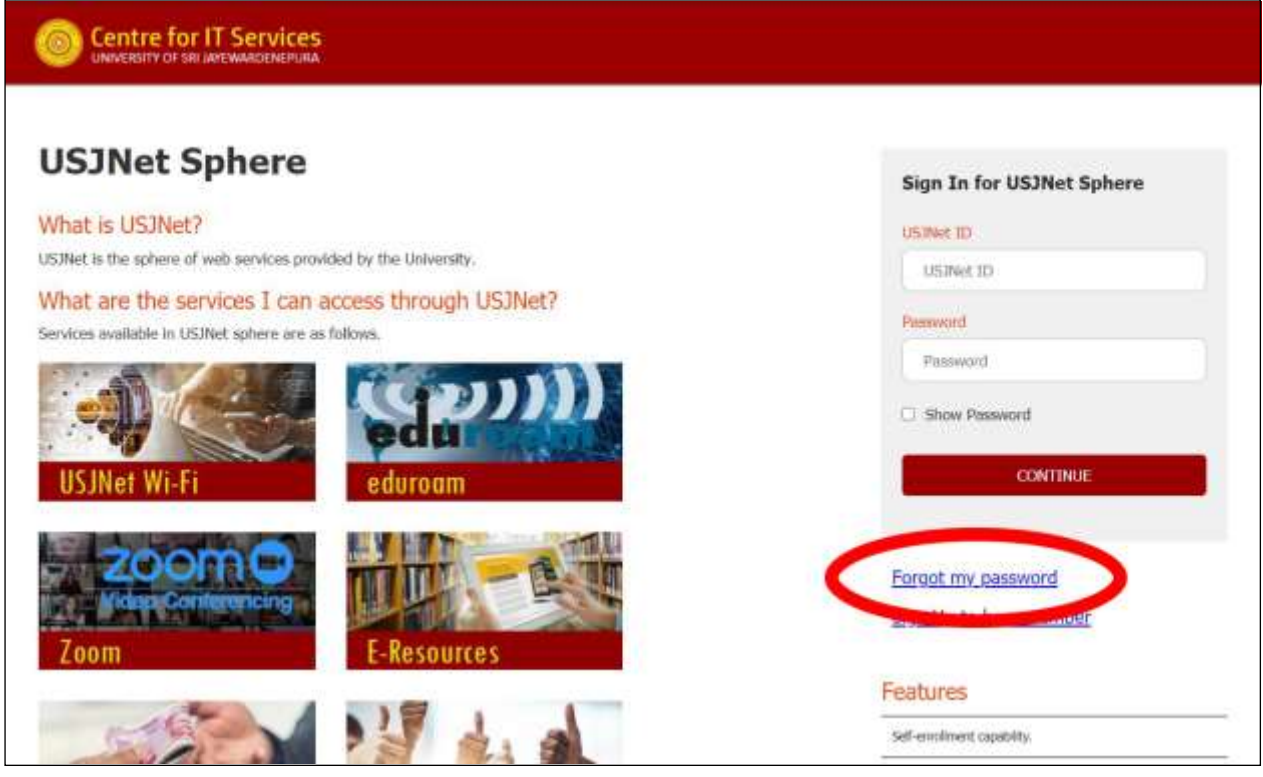

# **Powered by**

**Centre for IT Services** University of Sri Jayewardenepura, Nugegoda, Sri Lanka. Phone: +94 11 2758 757 Email: cits@sjp.ac.lk Web: http://cits.sjp.ac.lk